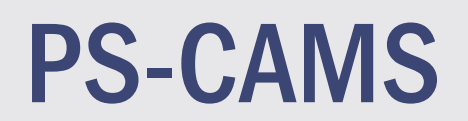

Texas<br>Department

## 2022 PEPS Conference

Mindi Menzel & Gunalini Rajkumar

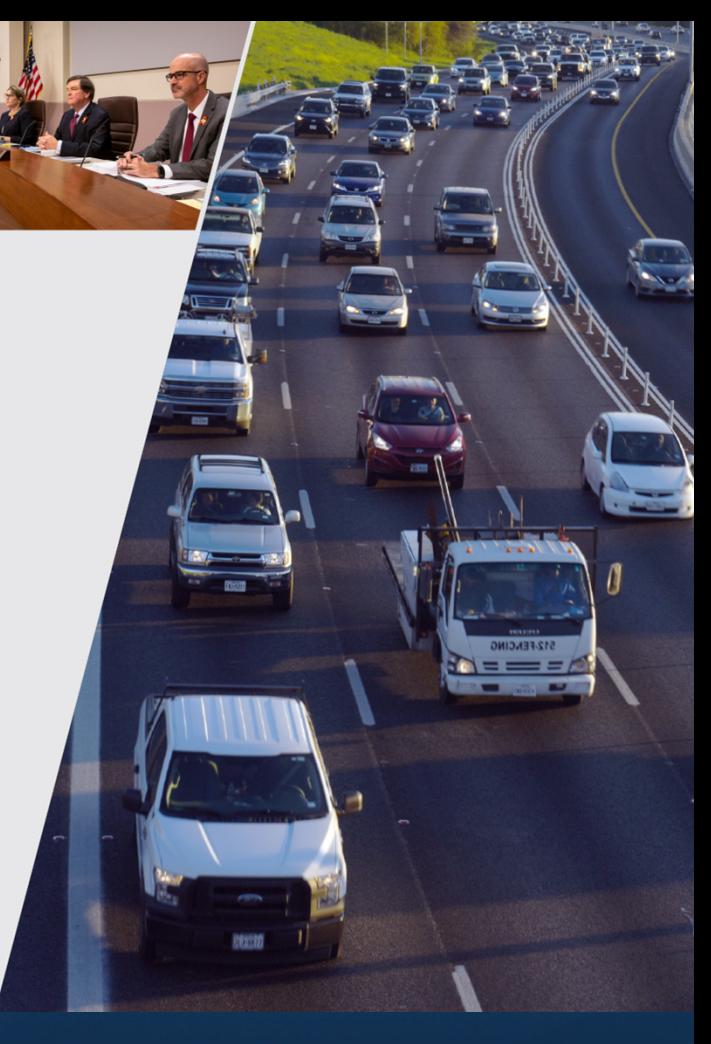

2022 PEPS Conference December 1, 2022 December 1, 2022

# PS-CAMS **Consultant** Portal

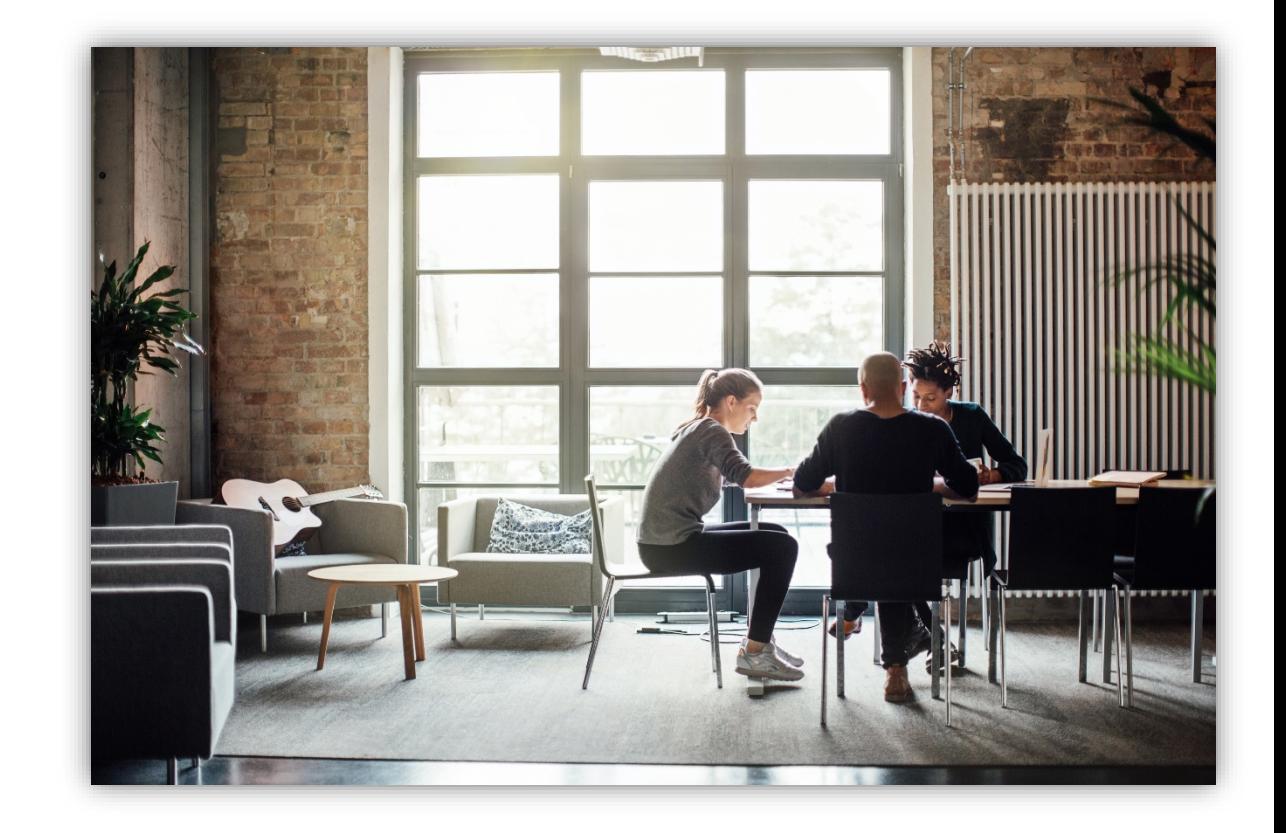

#### Consultant Portal – Gaining Access

Do business  $\sim$ Explore projects v Stay eafe y txdot.gov/business/peps/manage-active-contracts/manage-active-contracts-ps-cams.html nage active contracts **Manage active contracts with PS-CAMS** Professional Services - Contract Administration Management System (PS-CAMS) is an online reporting system designed for use by firms with active TxDOT contracts. Project **Contact PS-CAMS** managers can submit required reporting information directly into the system and view **Administrator** their contract data The PS-CAMS online reporting system M supports direct entry of the following PEPS\_PS-CAMS@txdot.gov information:  $512 - 416 - 2712$ • Monthly reporting for HUB or DBE utilization (H-3 and H-6 form submission) . Initial projection and monthly updates of spending projections (required for all firms with active professional services contracts and work authorizations; not applicable to vendors with purchase order contracts) **Obtain user ID for PS-CAMS** 1. To obtain a User ID, follow **B** these instructions for completing and submitting the three forms: • **D** PS-CAMS External User Information Sheet • E. Request for External Access to TxDOT Information Systems (Form 1980) • = Information Security Compliance Agreement (Form 1828b) 2. In approximately three days you will receive an email with your User ID and login instructions. **Instructions for using PS-CAMS** Follow **P** these instructions to log in and begin using the PS-CAMS online reporting system [7]. **Additional resources** • **D** Prime Provider Evaluation Criteria • **D** Provider Evaluation Update Presentation - July 2019  $\bullet$   $\Box$  FAQ FAQ

The instructions for gaining access and using the Consultant Portal are found on the TxDOT.gov website

#### 3

#### Consultant Portal - Login Screen

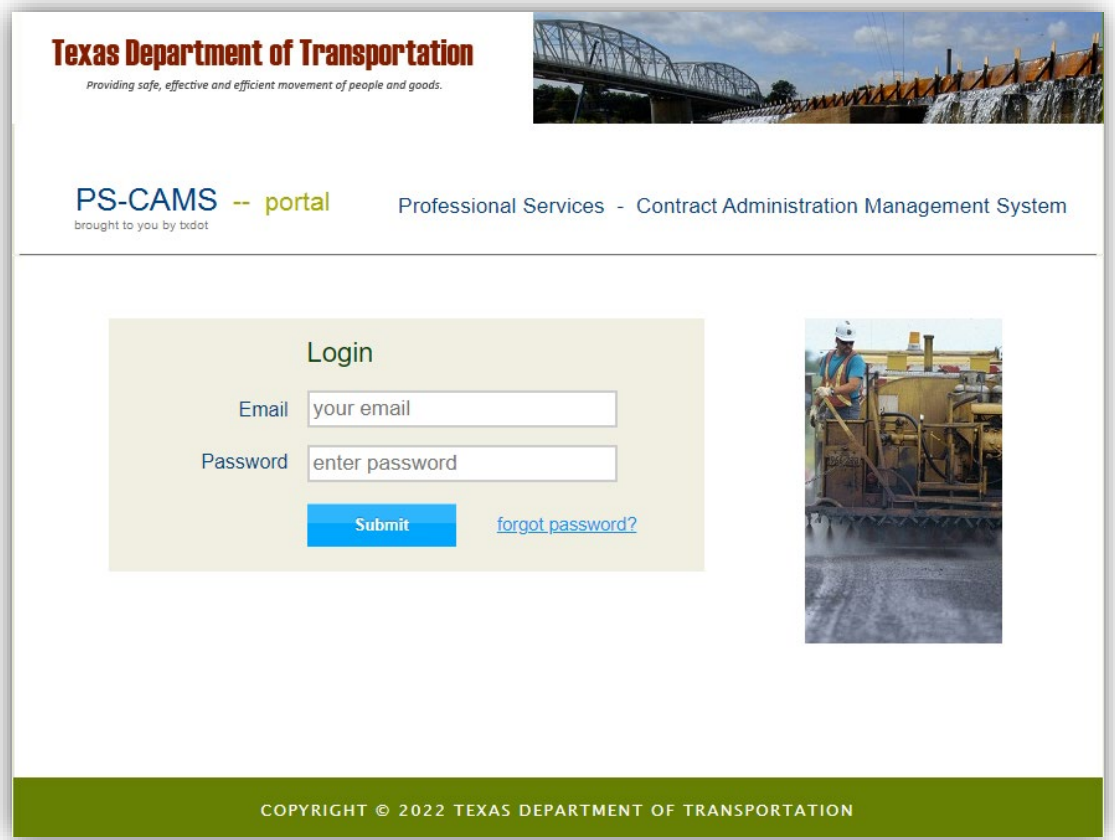

#### Consultant Portal - Contract Payments

Entries are required every month from contract execution until contract termination

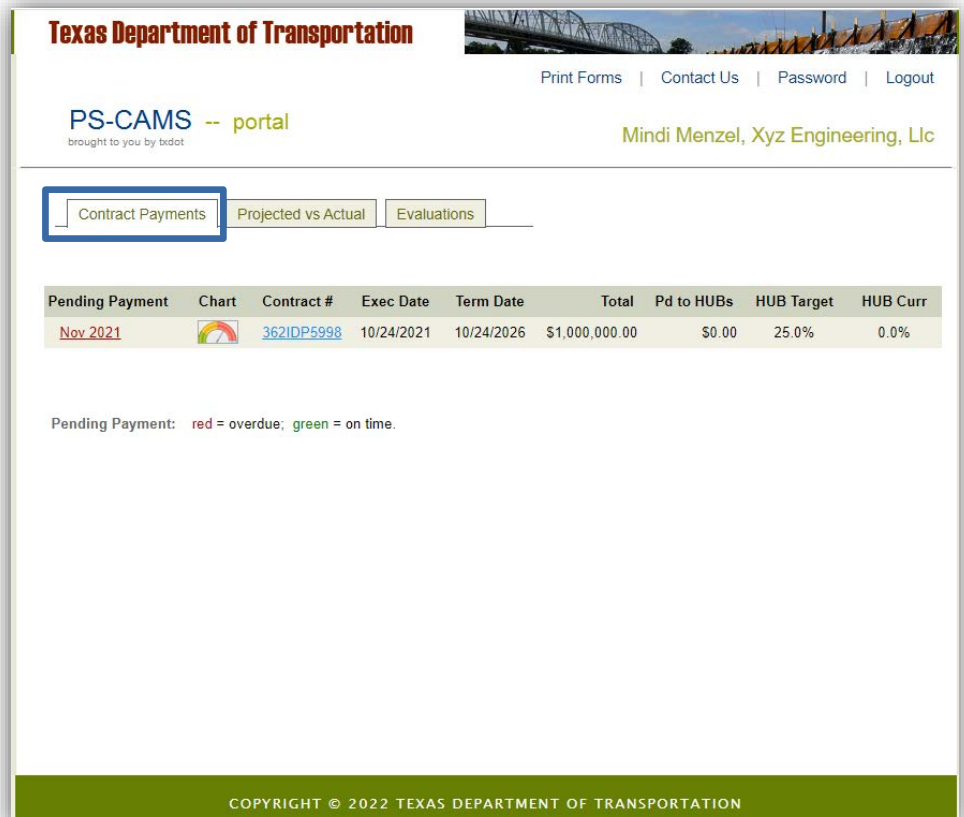

• Enter the amount you received from TxDOT in the month you receive it. • Enter the amount you pay your subs in the month

you pay them.

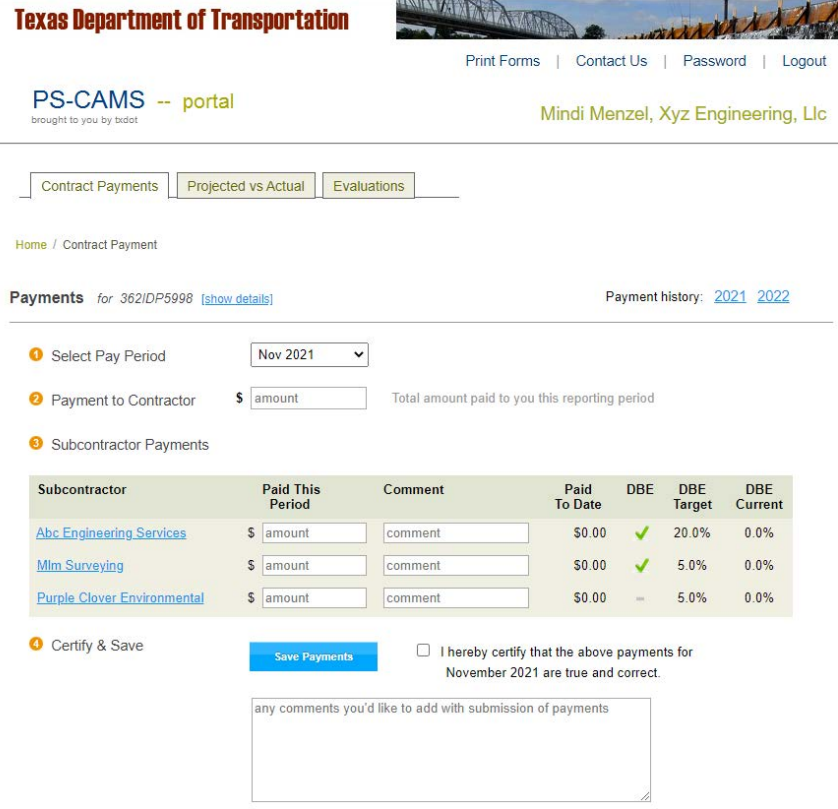

If no payments are received or paid to subproviders, enter zeros and submit

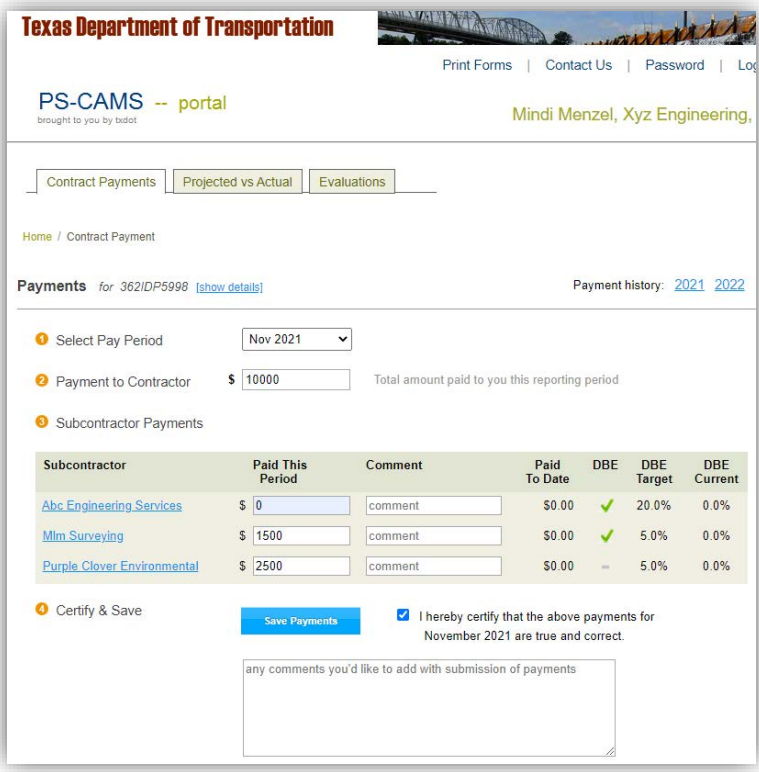

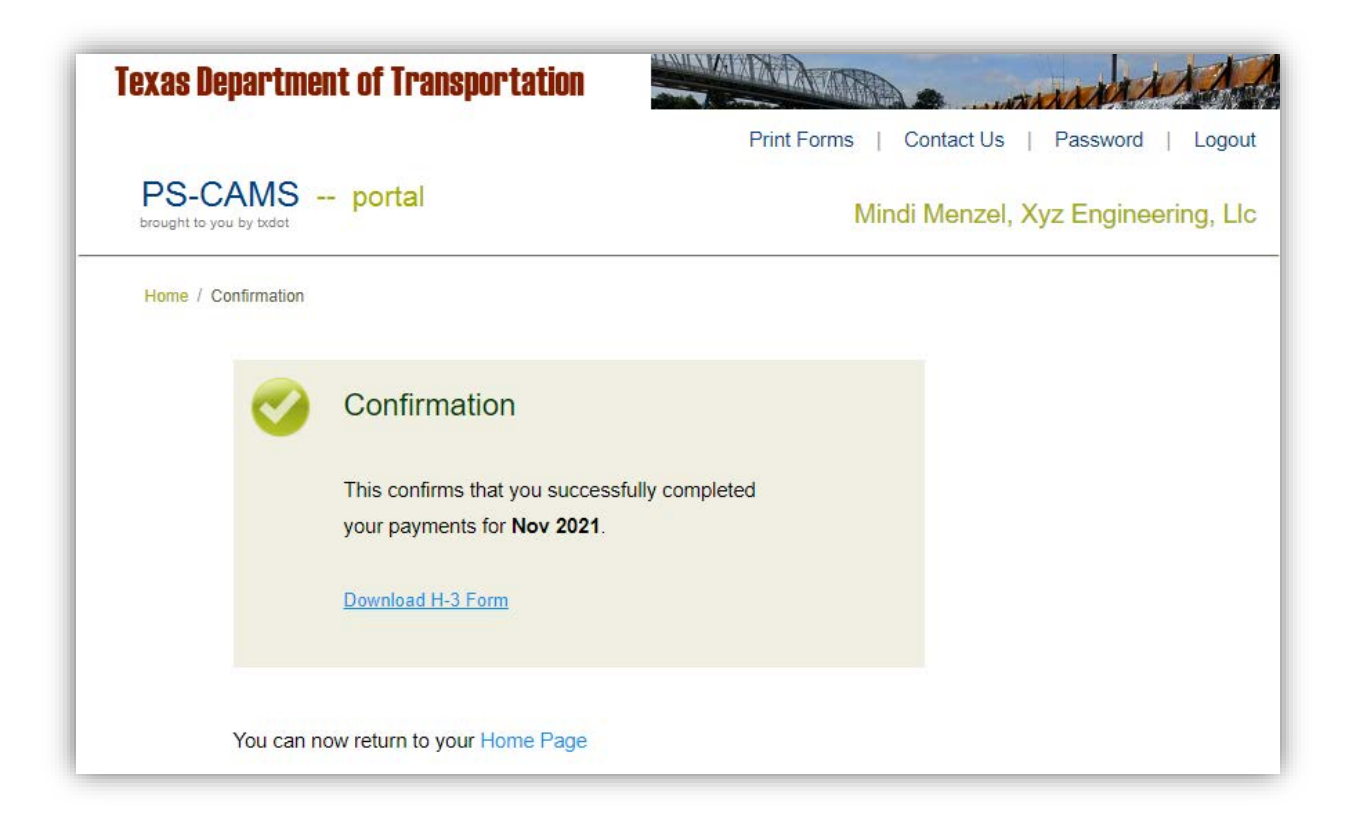

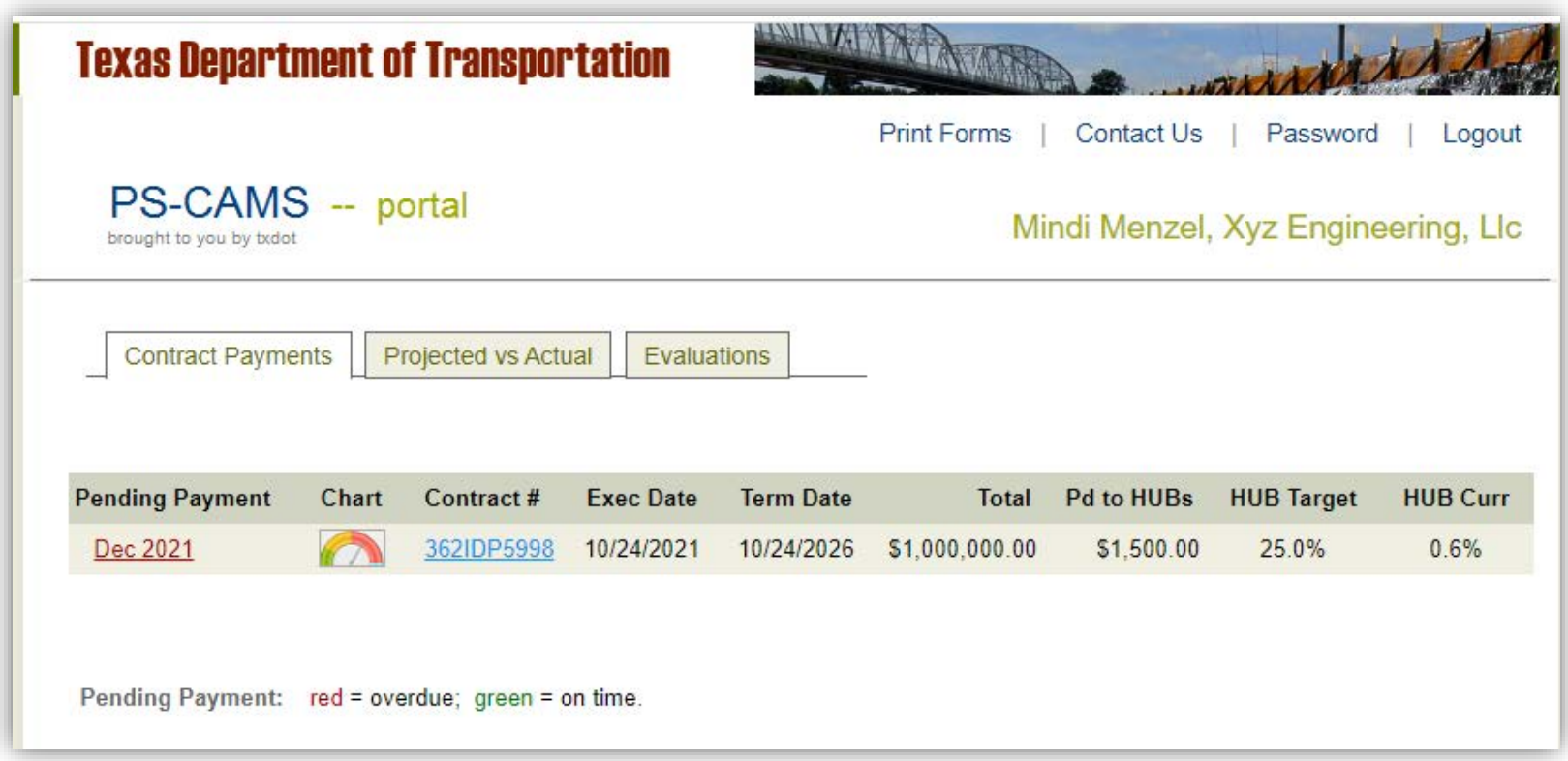

You can go back one month to make corrections.

If corrections need to be made to other months contact PEPS\_PS-CAMS@txdot.gov

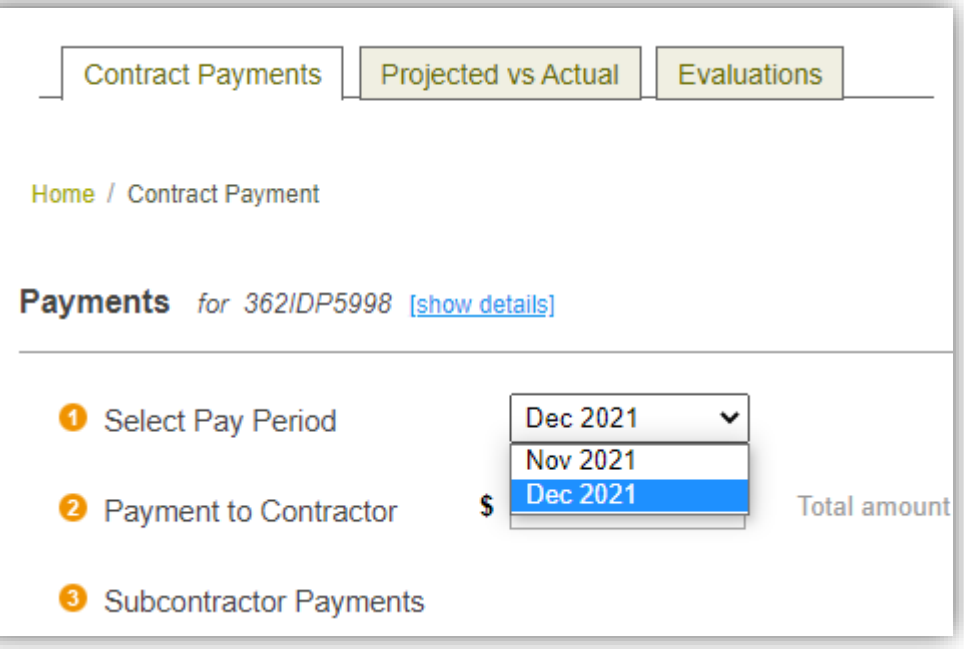

All forms can be accessed from the Print Forms link at the top right

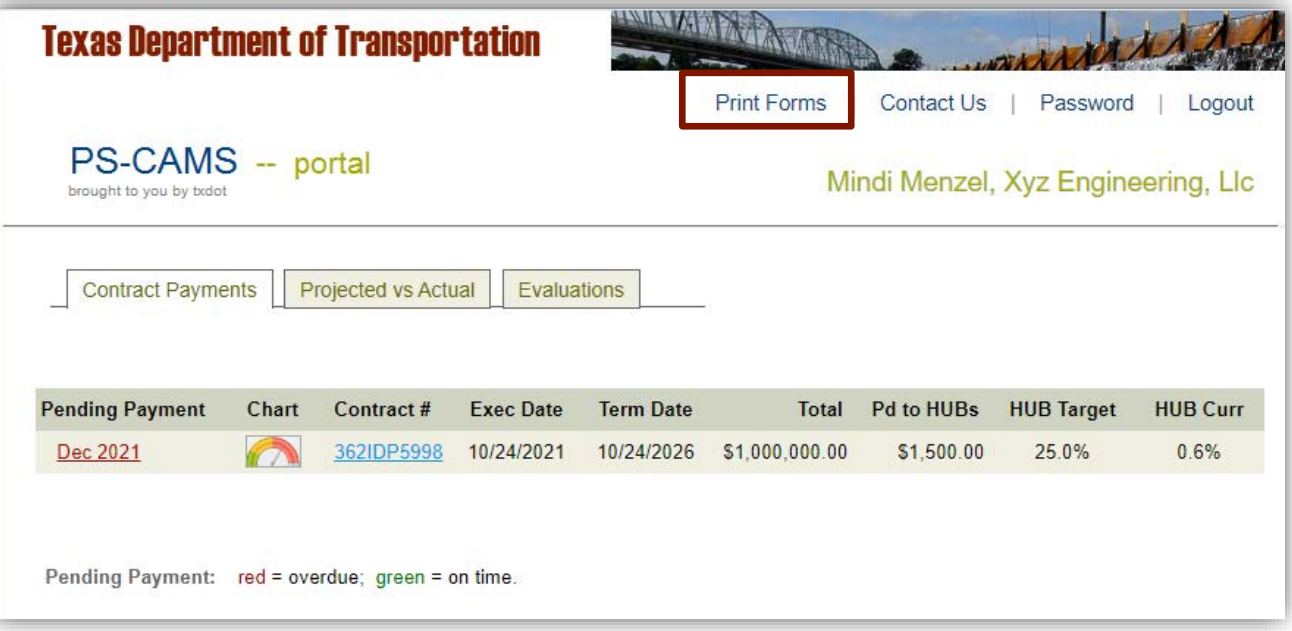

#### Consultant Portal - Forms

The forms for a specific contract can be found by clicking on a year in the payment history

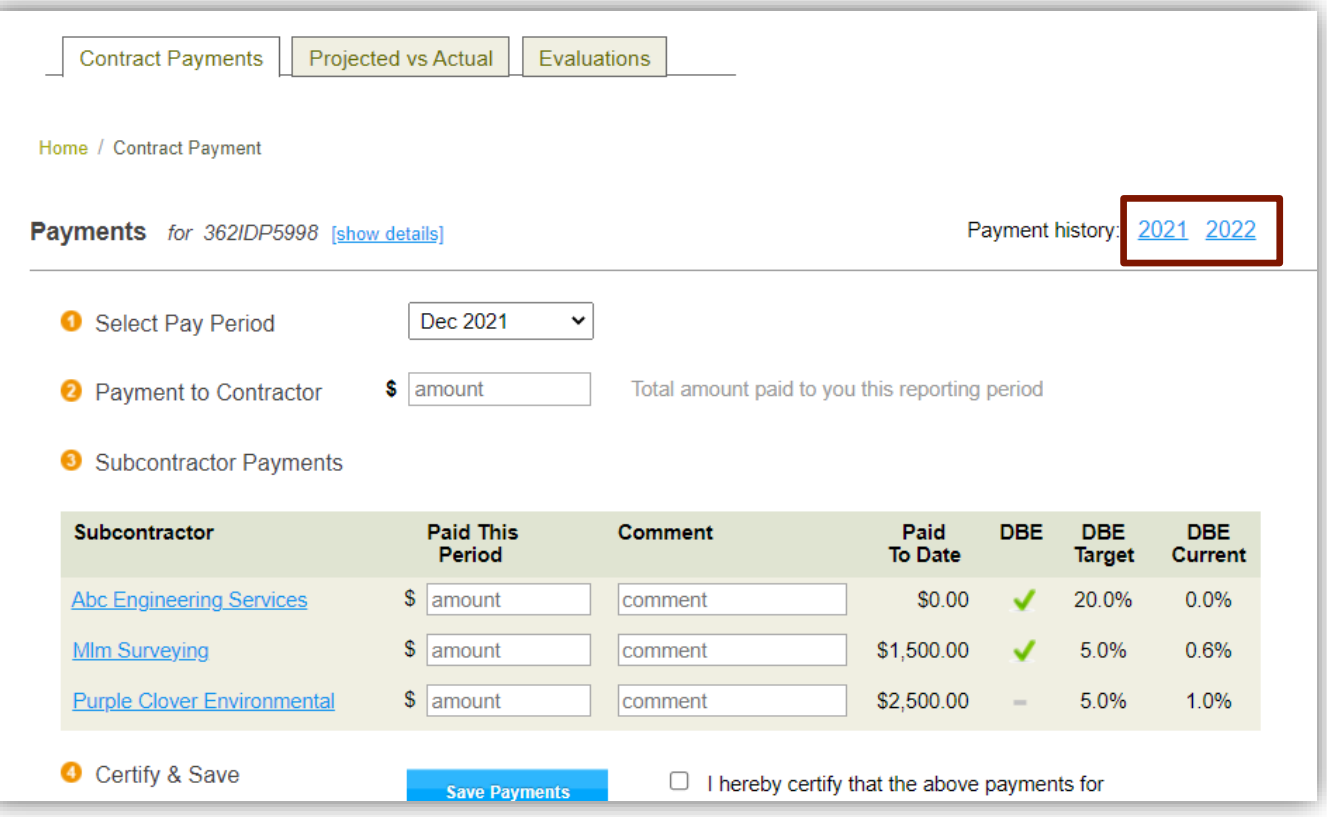

#### Consultant Portal - Forms

The forms for each month can be found here

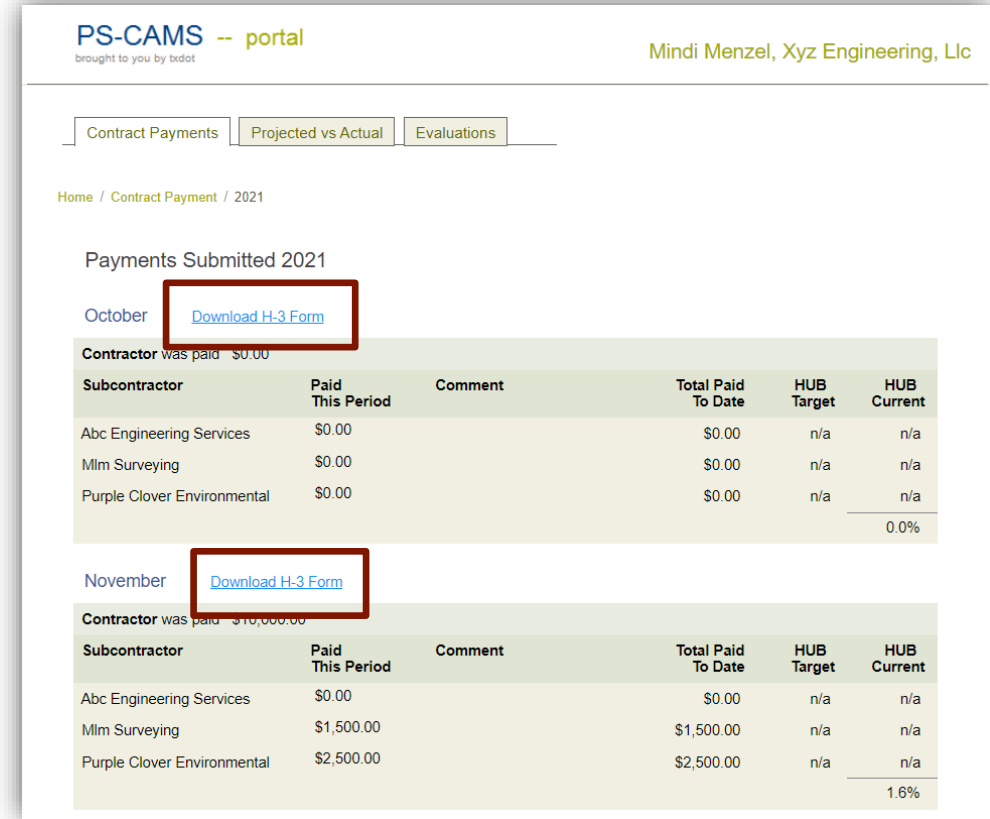

Anyone with the firm who has access can view the evaluations performed, individually

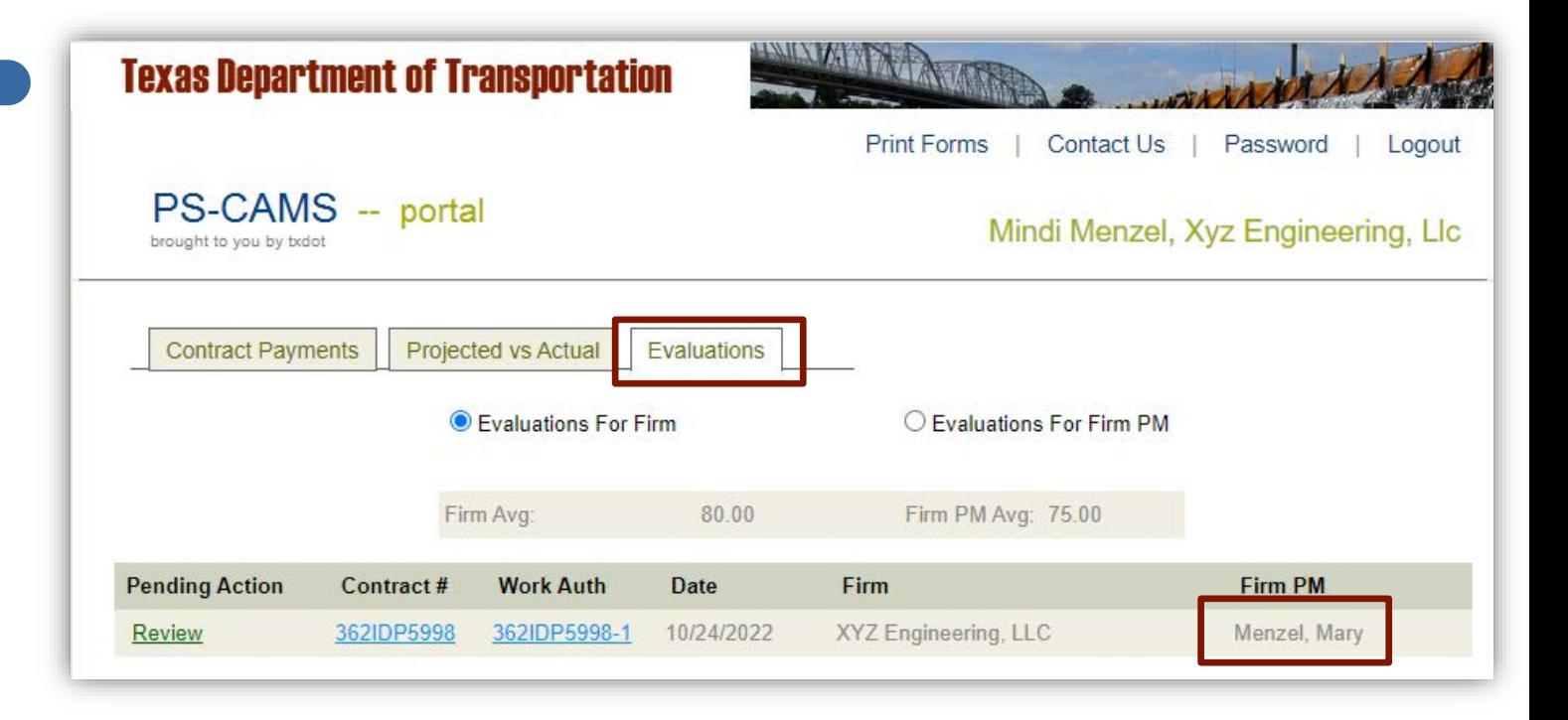

#### Consultant Portal - Evaluations

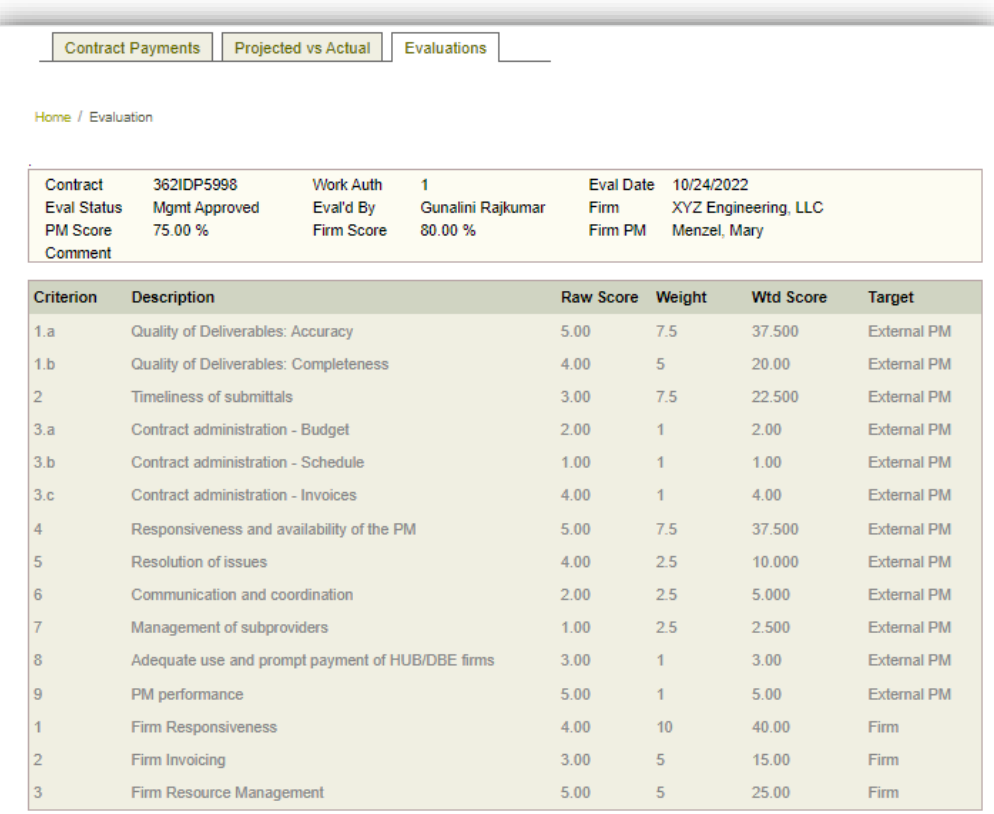

#### Consultant Portal - Evaluations

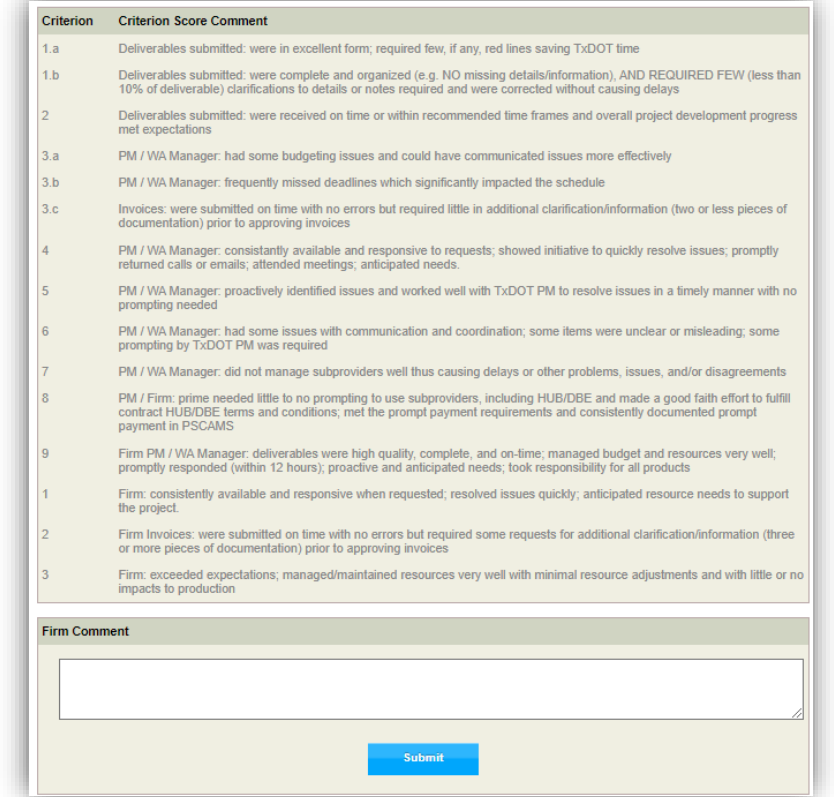

The person logged into the Portal must have an evaluation as a PM to see their evaluations

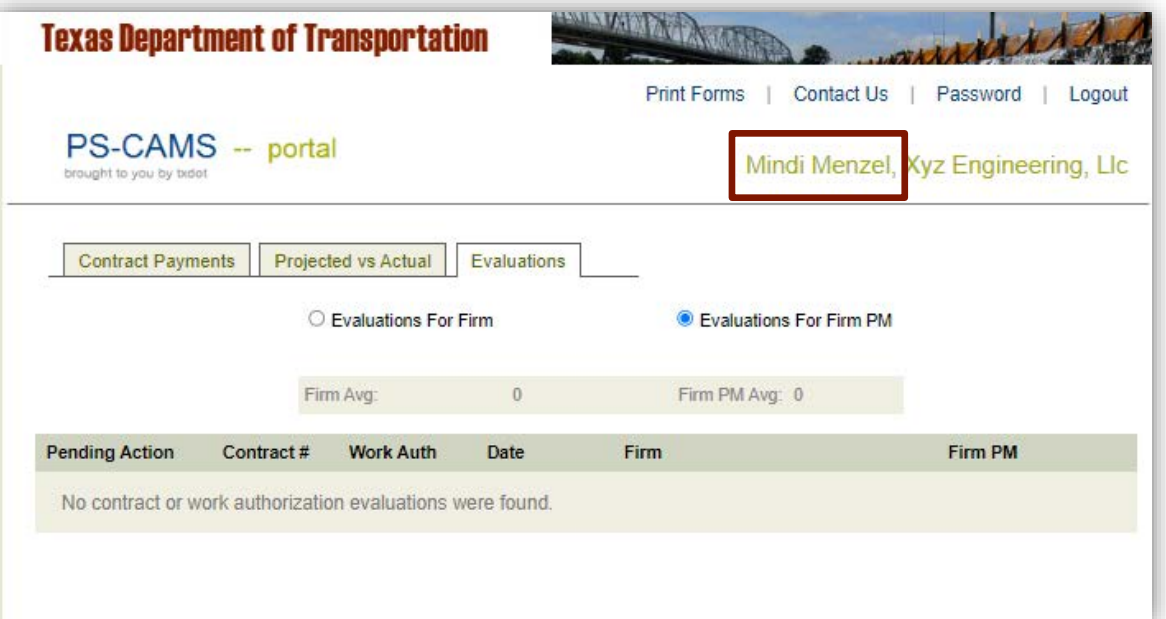

#### Consultant Portal - Evaluations

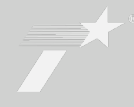

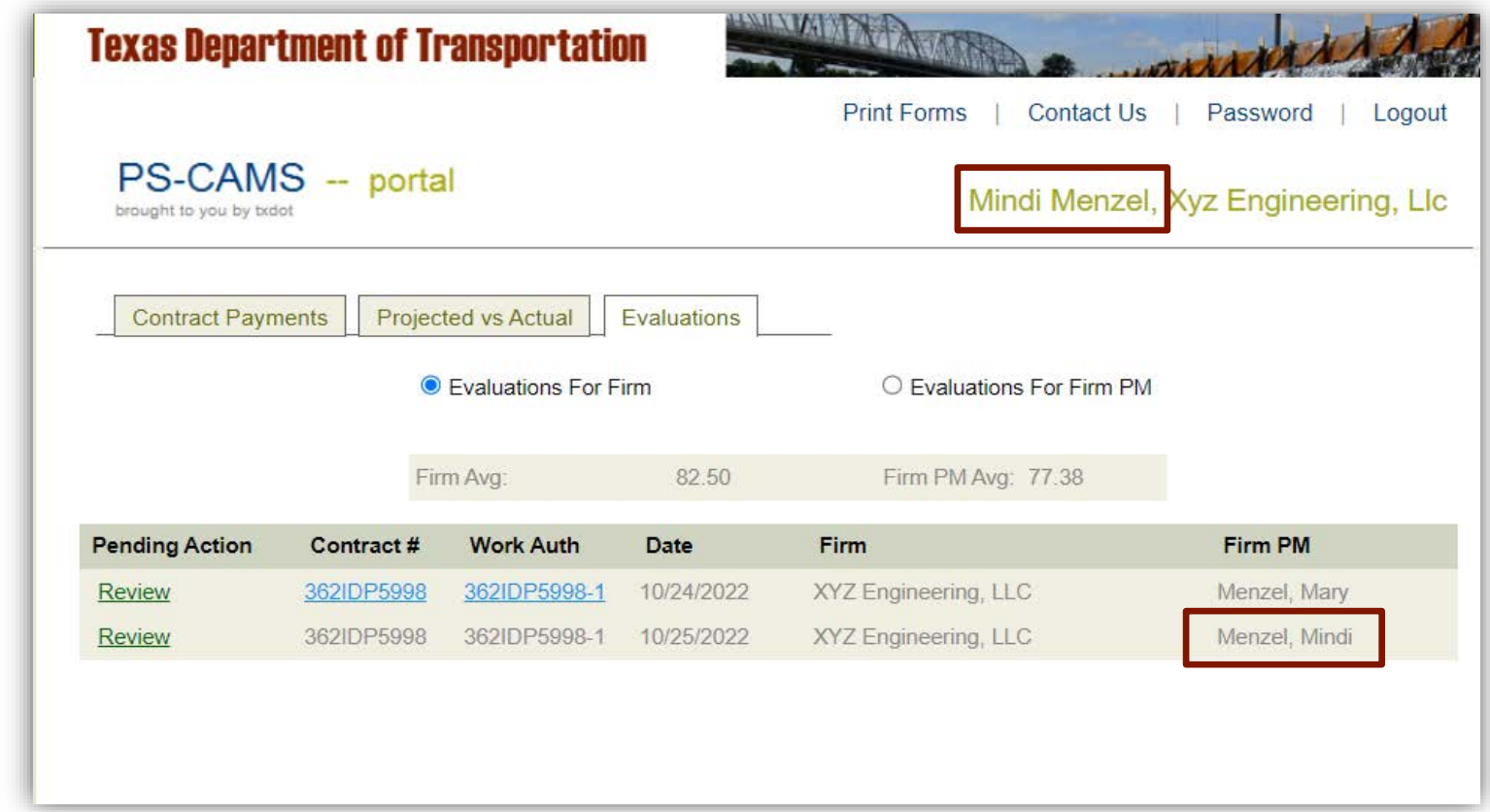

#### Consultant Portal - Evaluations

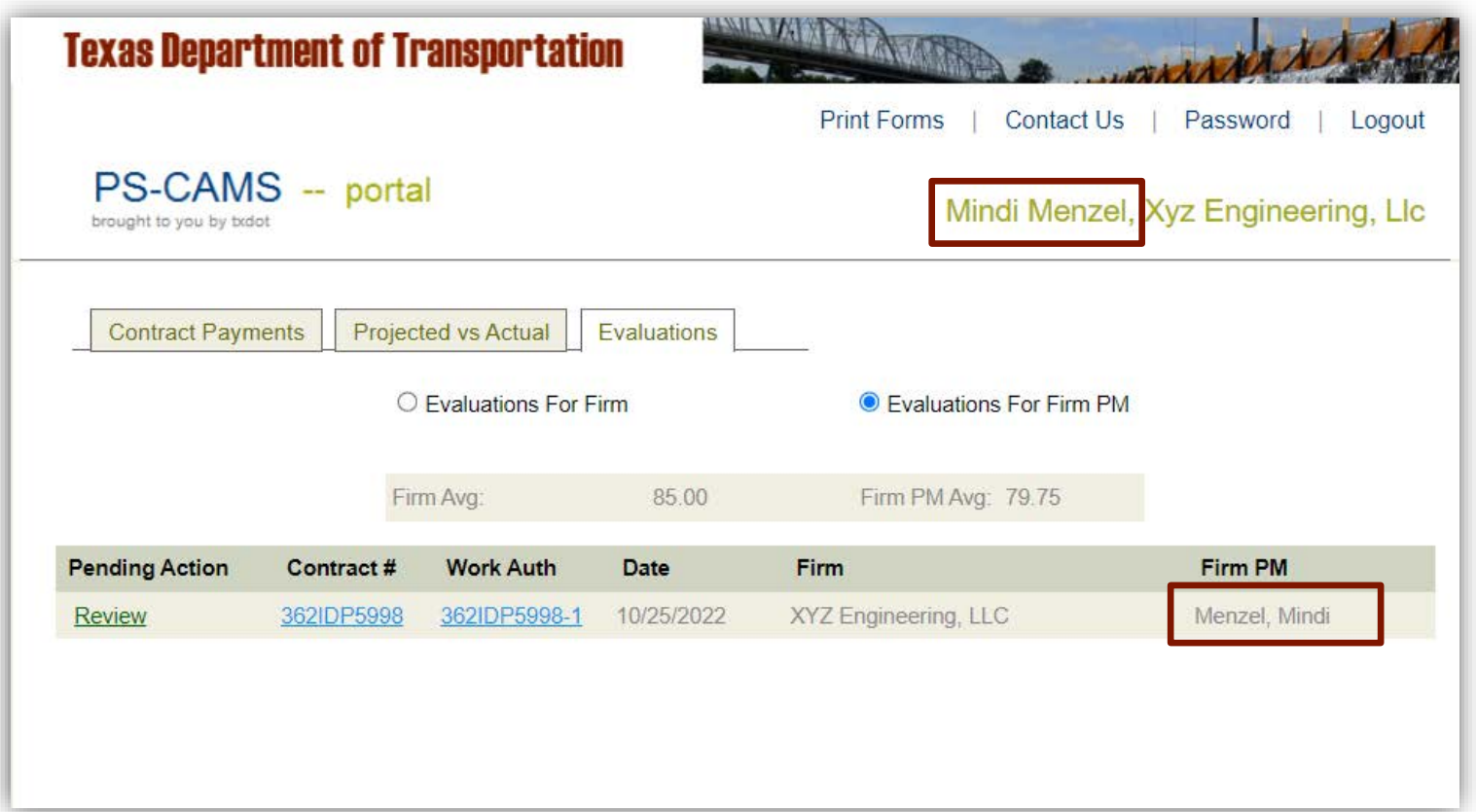

# **Questions and Discussion**

# PS-CAMS Evaluations

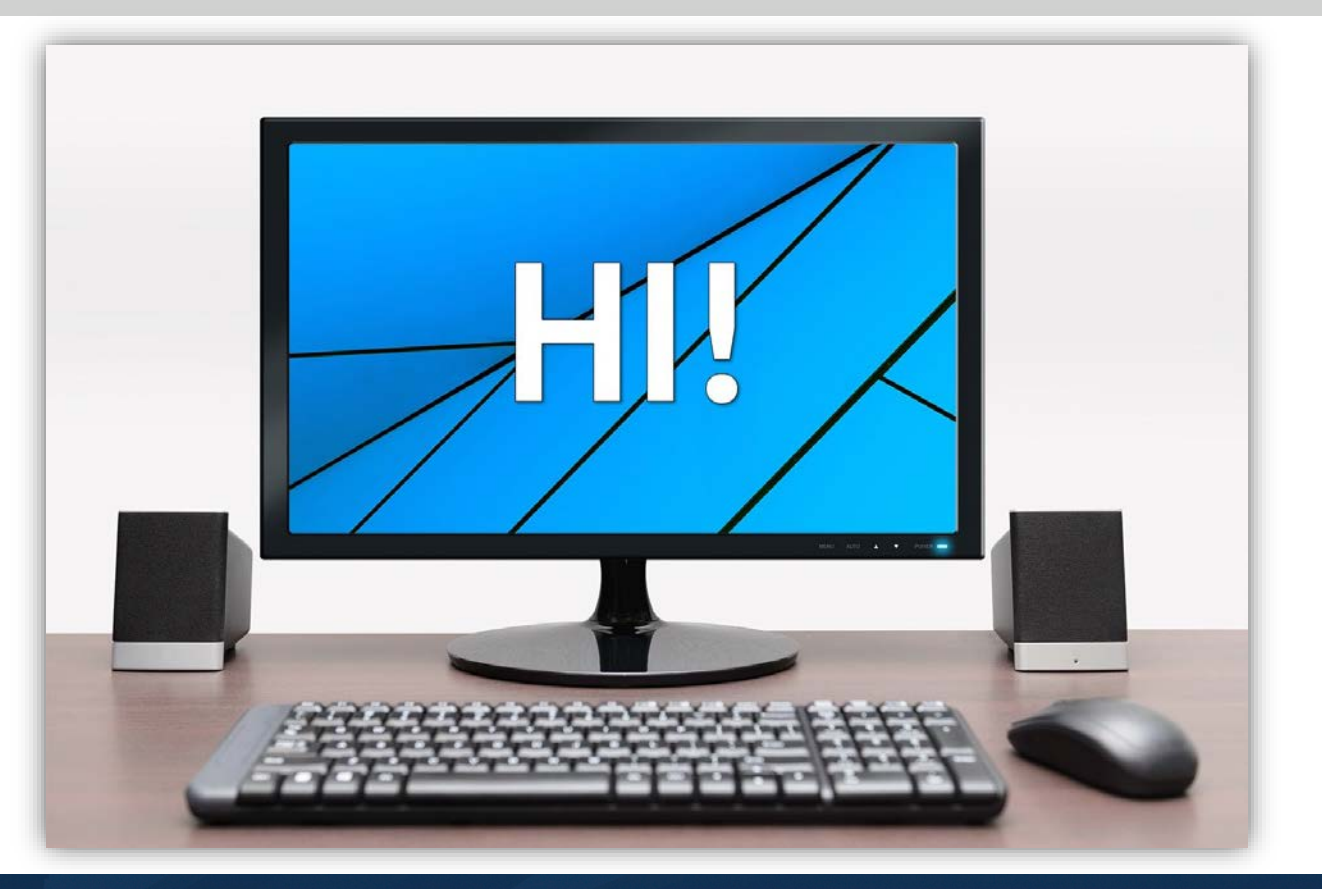

#### PS-CAMS: Link for Requesting Internal Access

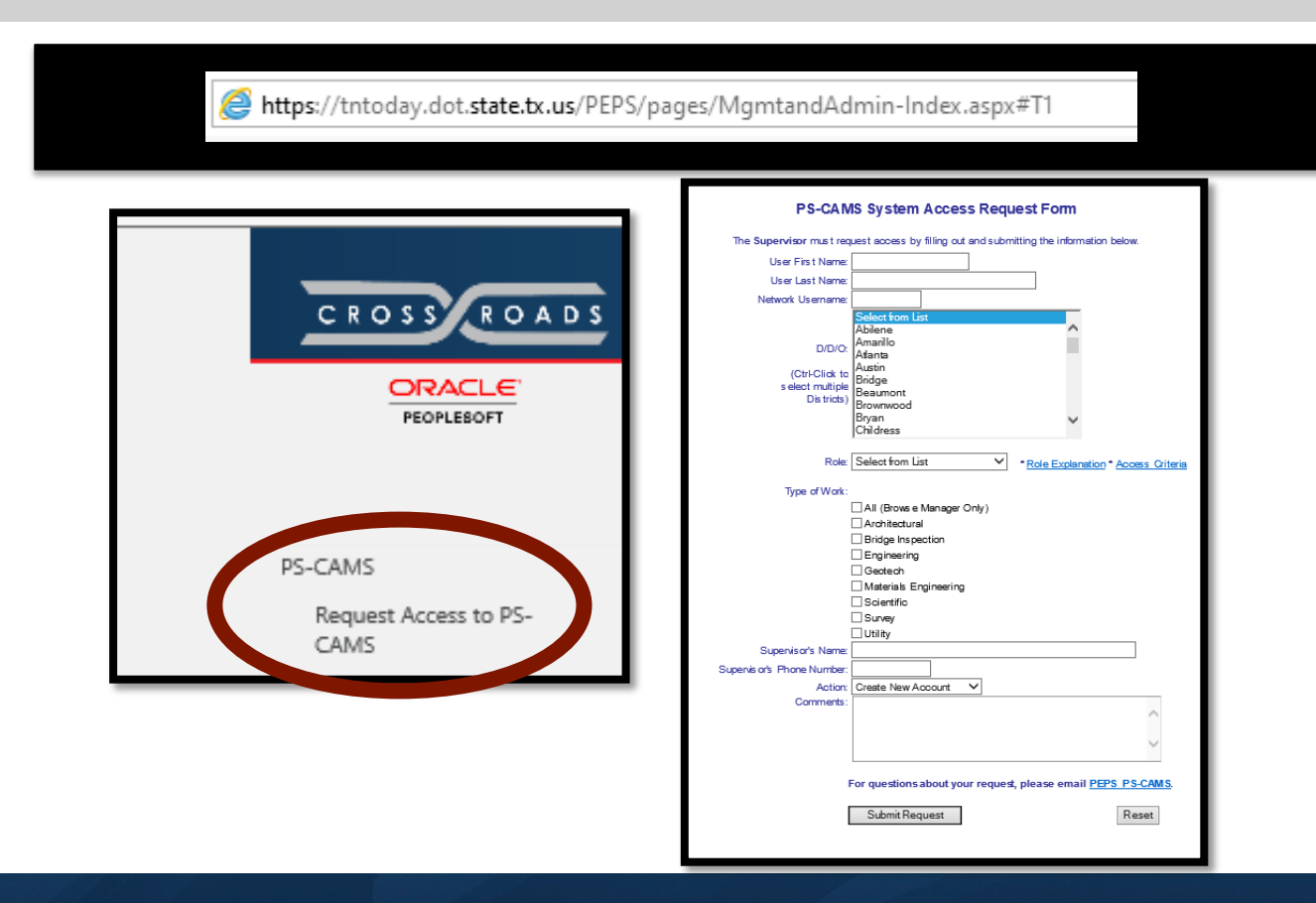

#### PS-CAMS Evaluations: Contract-level

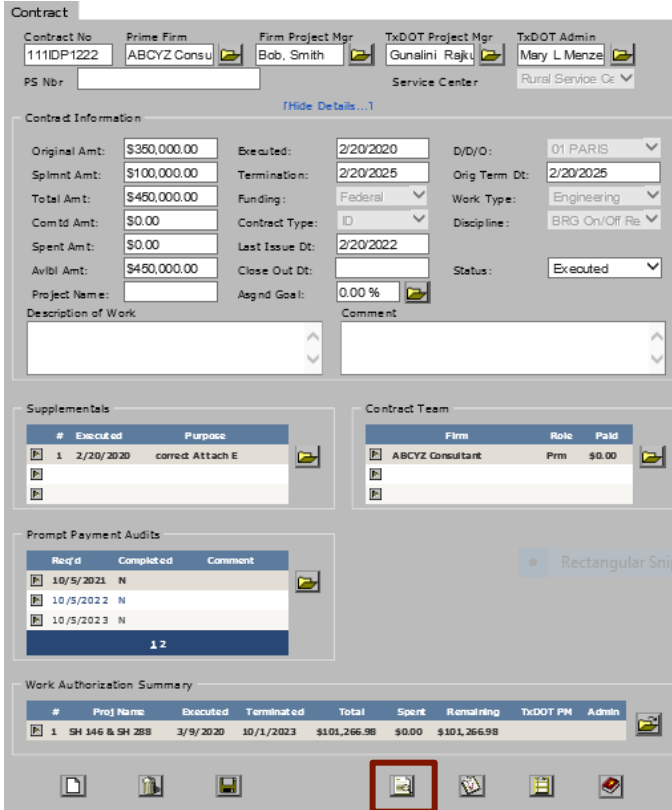

#### PS-CAMS Evaluations: Work Authorization-level

Work Auth Subprovider Contract No WA No. Prime Firm Firm Project Mgr TxDOT WA Proj Mgr TxDOT WA Admin 362IDP5998 XYZ Engineeri Menzel, Mindi Gunalini Rajki **Not setl**  $\vert$  1 ◛ PS Nbr PS PO Serv Ctr Urban Service  $C \vee$ [Show Details...] - Progress Reports **Supplementals** Date **Status**  $\theta$  Executed Purpose  $\blacksquare$  $\blacksquare$  $\Rightarrow$ ◛  $\blacksquare$  $\blacksquare$  $\overline{E}$  $\blacksquare$  $\overline{\phantom{a}}$ Tasks Deliverables Due Recy'd Expected  $\overline{P}$  $\overline{\mathbb{E}}$  $\Rightarrow$ ◛  $\mathbf{E}$  $\overline{\mathbf{P}}$  $\mathbf{E}$  $\blacksquare$ CSJs / Plans Budgets<sup>-</sup> Prime Highway  $\cos$ **Budgeted**  $10094 - 01 - 026$ **SH 183**  $\boxed{}$  0094-01-026 \$500,000.00  $\blacksquare$ ☞ E  $\blacksquare$  $\mathbb{R}$  $\blacksquare$  $\blacksquare$ Subproviders - Projections -**Firm Name** Utilization Obligated **CET** Spent \$30,000.00  $\boxed{\blacktriangleright}$  ABC Engineerin ■ 0094-01-026 \$500,000.00 \$200,000.00 MLM Surveying E ⋐ \$20,000.00  $E$  Purple Clover  $$0,00$  $\blacksquare$  $\overline{1}$   $\overline{2}$ -Invoice Summary Firm Invoice # **Invoice Date Received Date Executed Date** Amount **Status** ✍  $E1$ 23321  $1/21/2022$  $2/1/2022$ \$200,000.00 Approved  $\blacksquare$  $\bullet$  $\boxed{\underline{\Box}}$  $B$  $\blacksquare$  $\Delta$  $\underline{\mathfrak{D}}$ 目

## PS-CAMS: All – Starting Evaluation

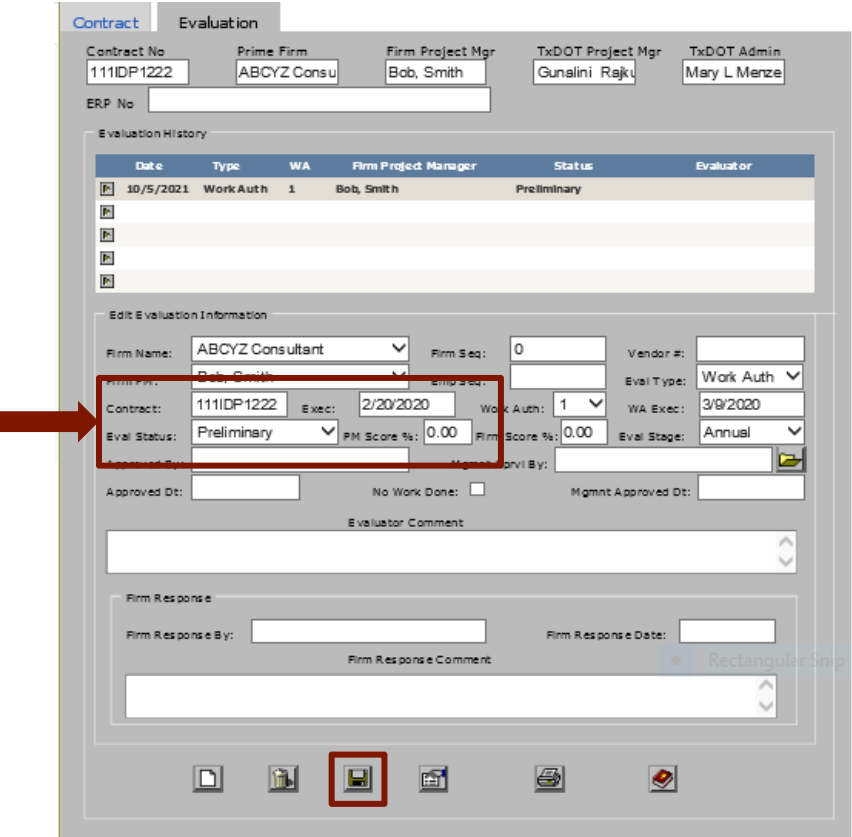

#### PS-CAMS: All – Picking Who to Evaluate

If there is more than one consultant PM who has worked on the project, you can select them in the Firm PM drop down.

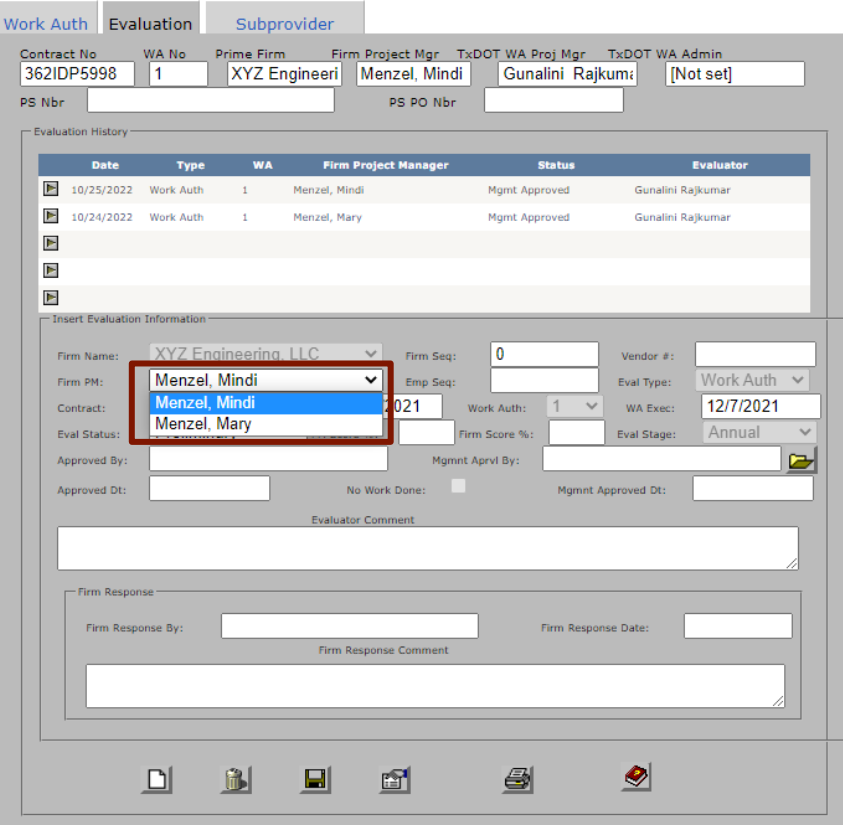

## PS-CAMS: All – Scoring Evaluation

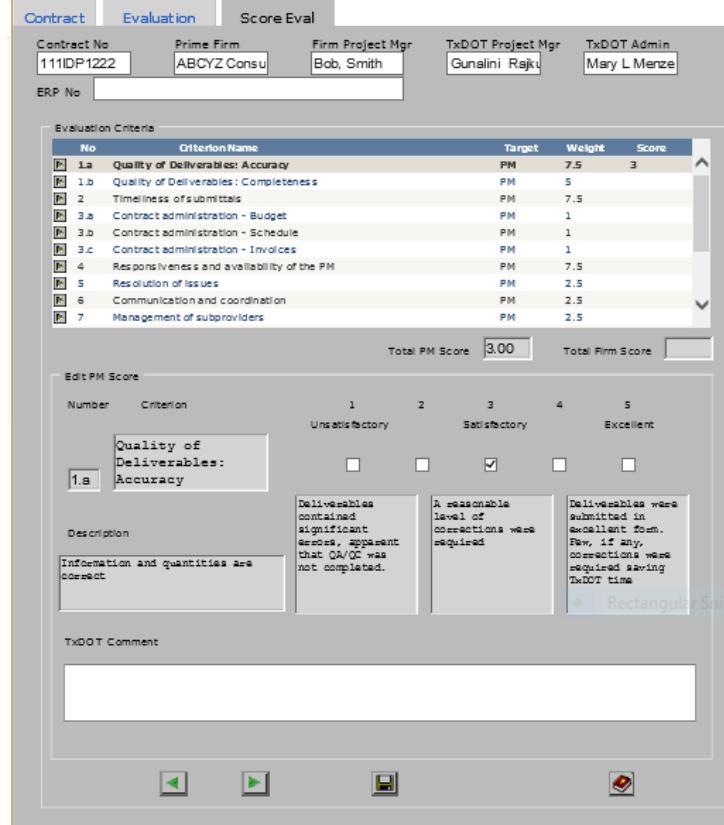

#### PS-CAMS: All – Evaluation in TxDOT PM Approved Status

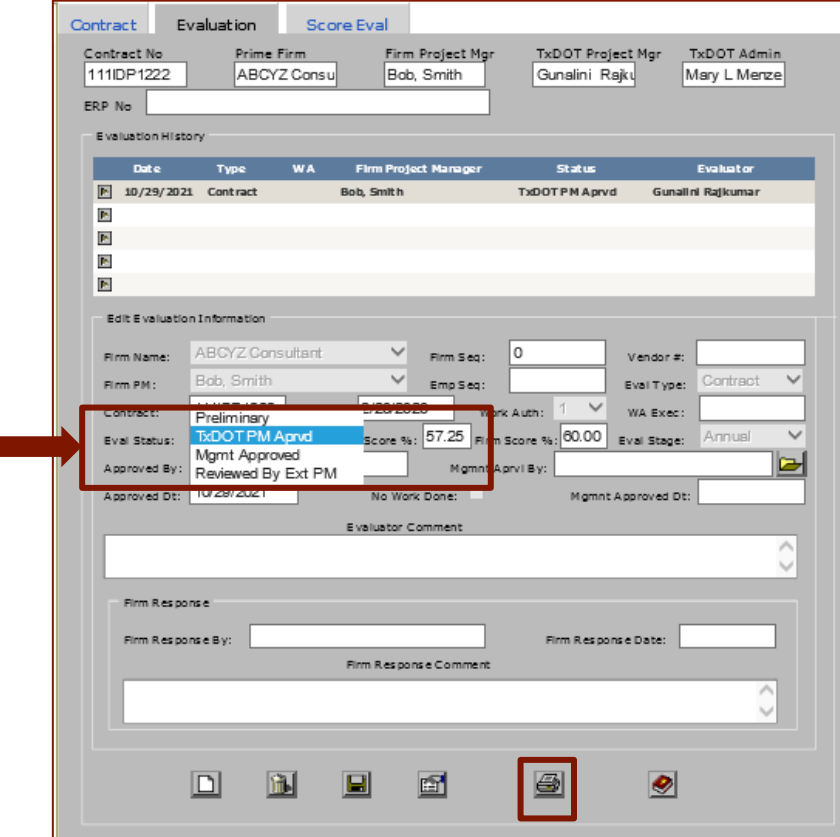

After scoring the evaluation, put it in TxDOT PM approved status. Print the evaluation and send to your manager through DocuSign.

#### PS-CAMS: All – Evaluation in Management Approved Status

After your manager has approved the evaluation, add their name and put the evaluation in Management Approved status

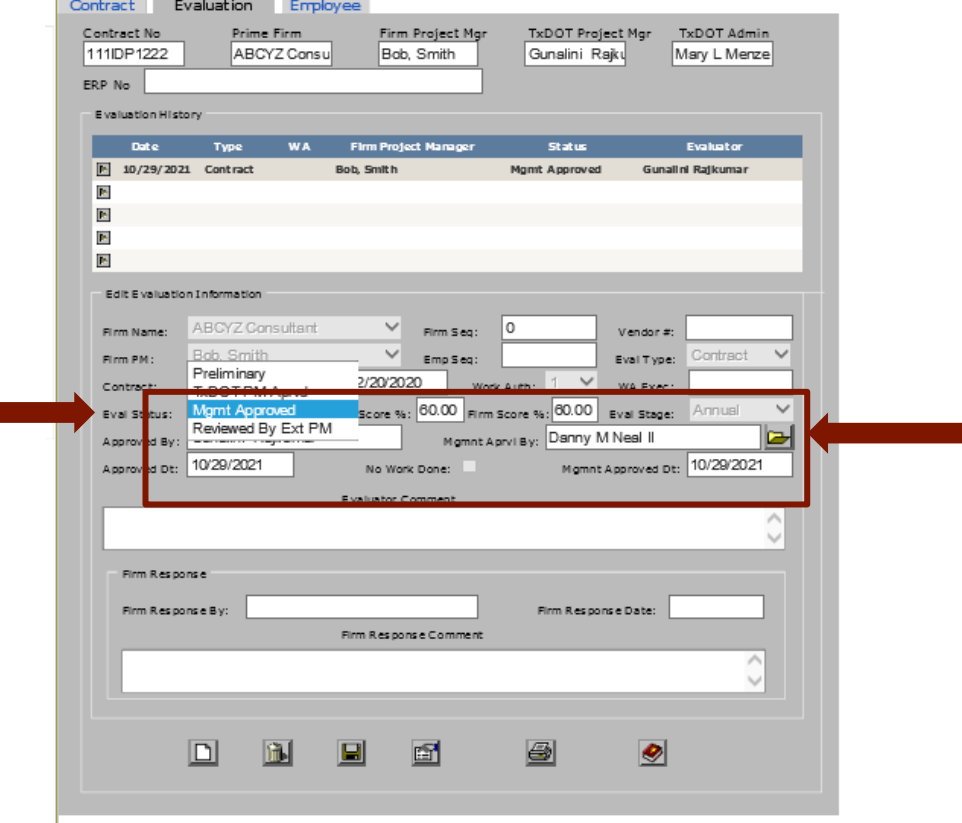

#### PS-CAMS: All – Evaluation in Management Approved Status

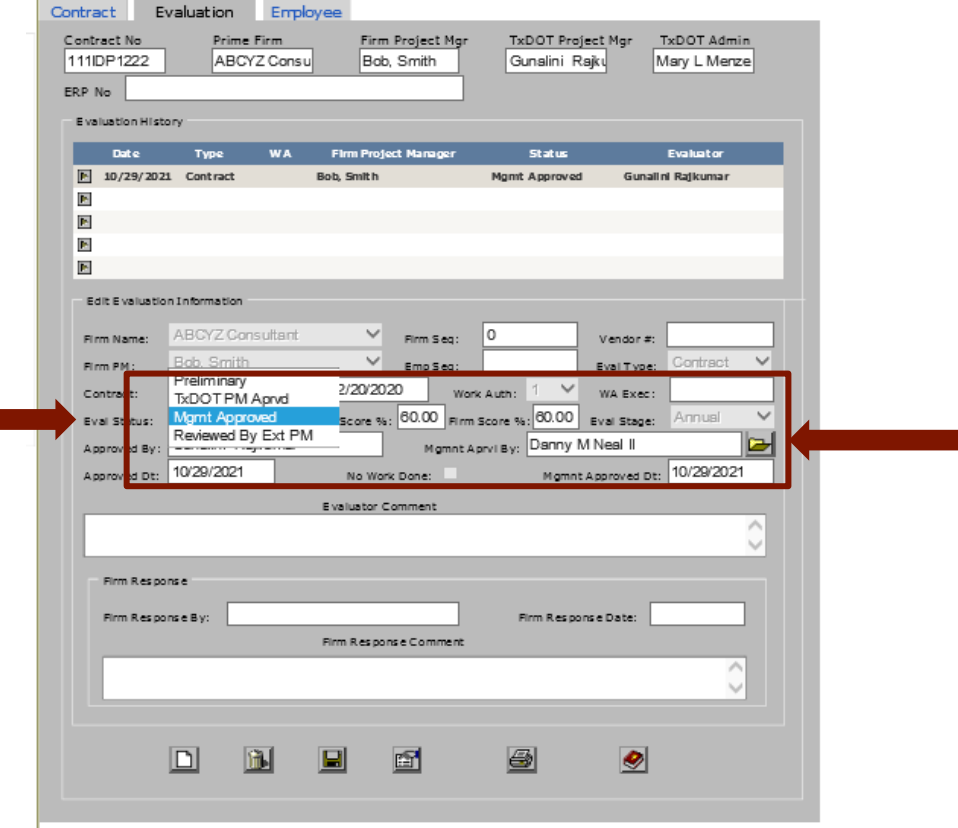

The evaluation must be in at least Management Approved status for it to be counted in the ESA and for the Firm to view it in the portal

#### PS-CAMS: All – Evaluation in Reviewed by External PM approved Status

Once the evaluation has been reviewed by the external PM, the status is changed to Reviewed by external PM

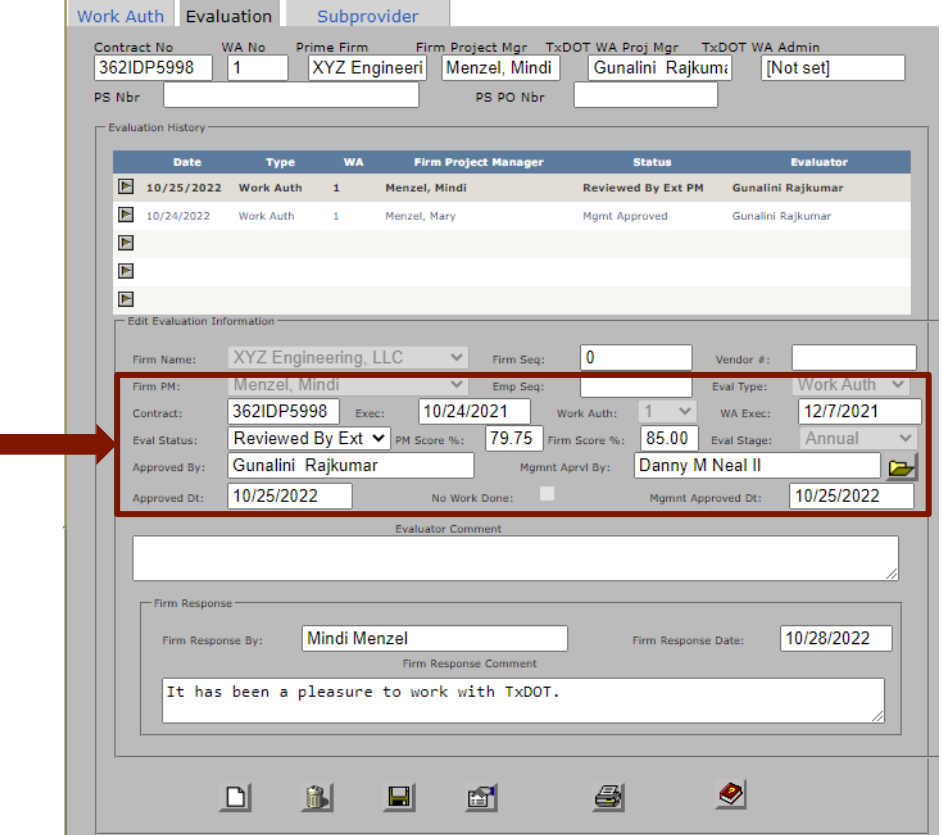

#### PS-CAMS: All – Evaluation for No Work Done

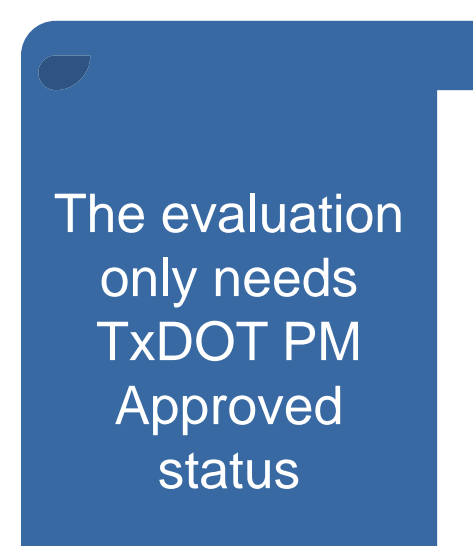

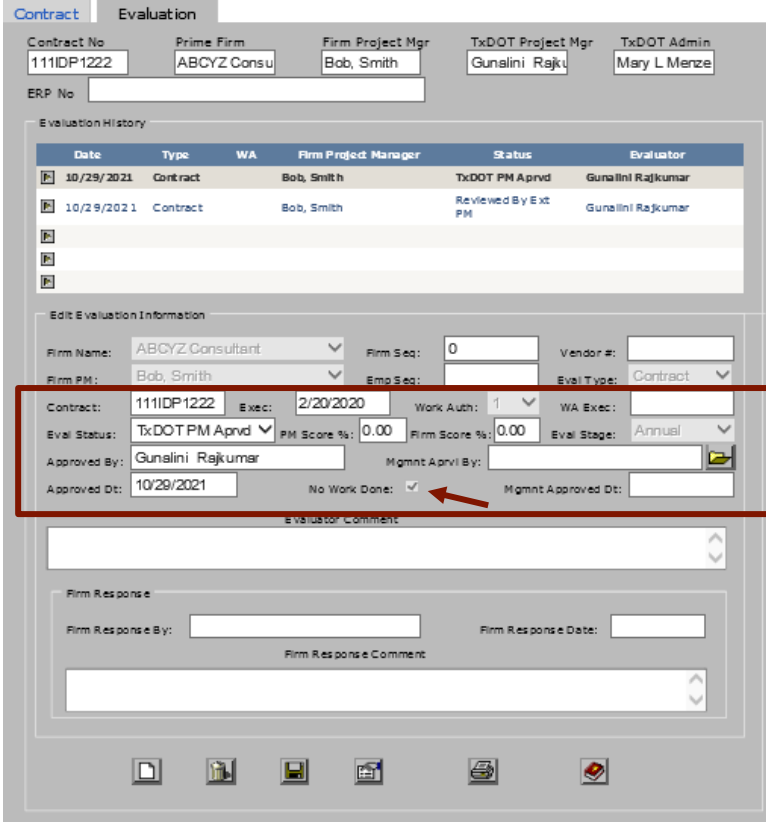

# **Questions and Discussion**

## New Functionality

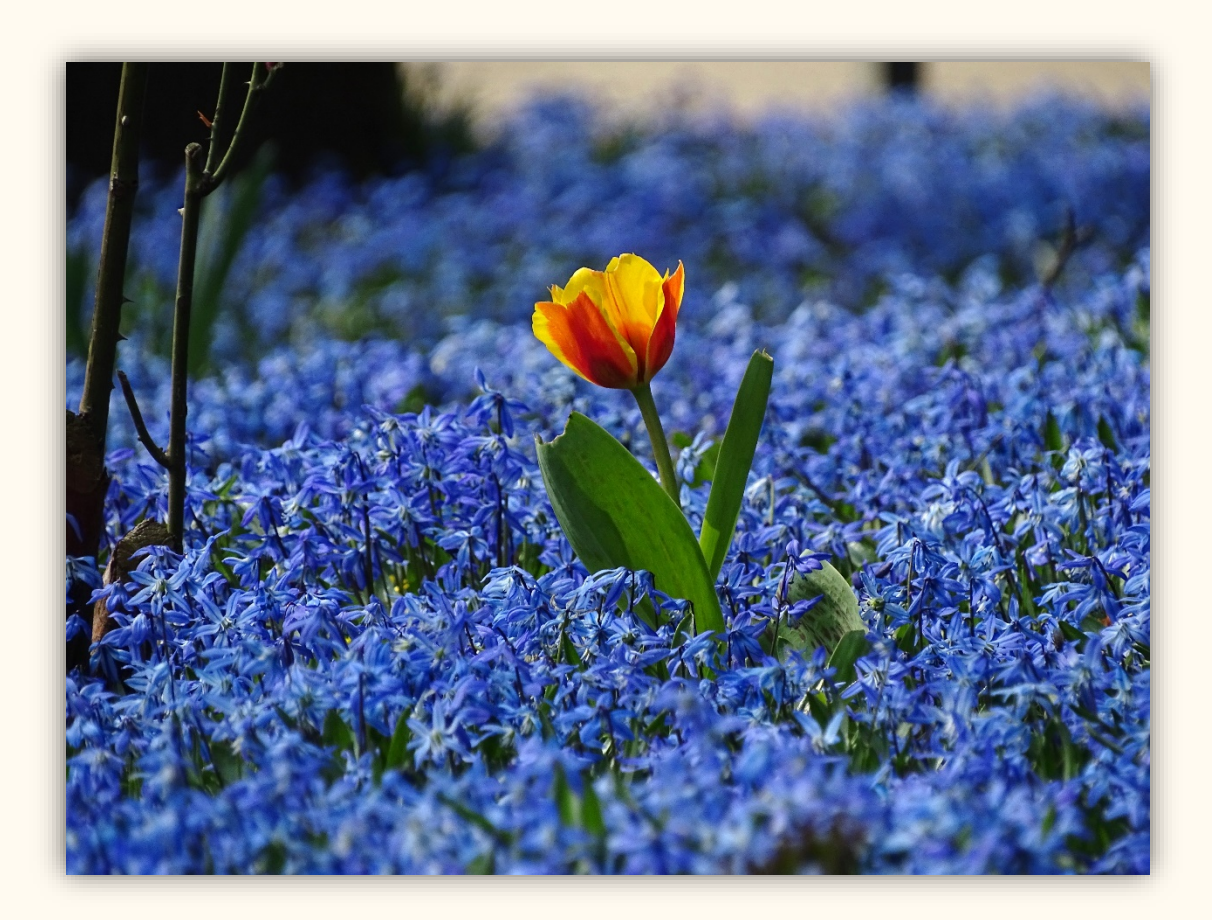

#### Contract Errors and Omissions screen

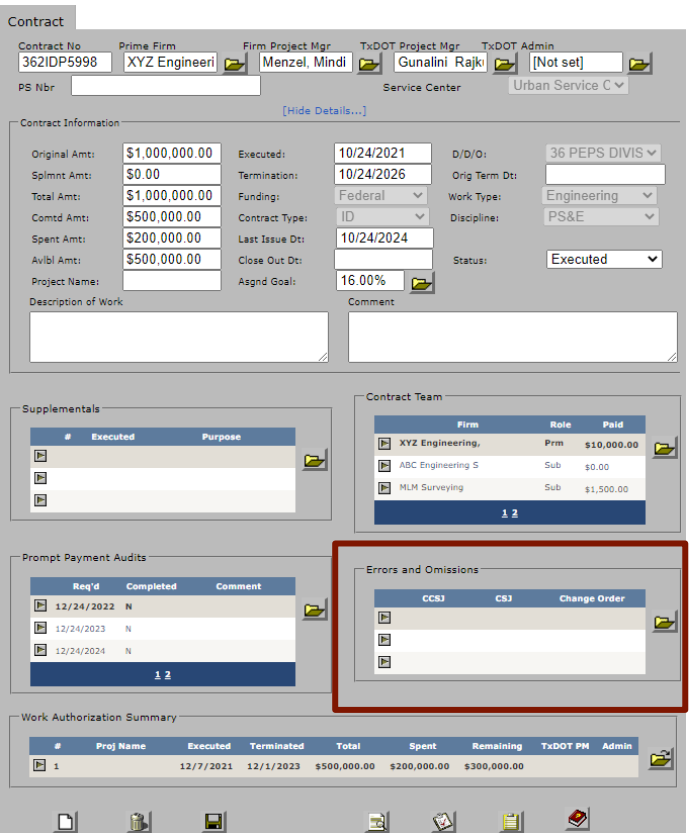

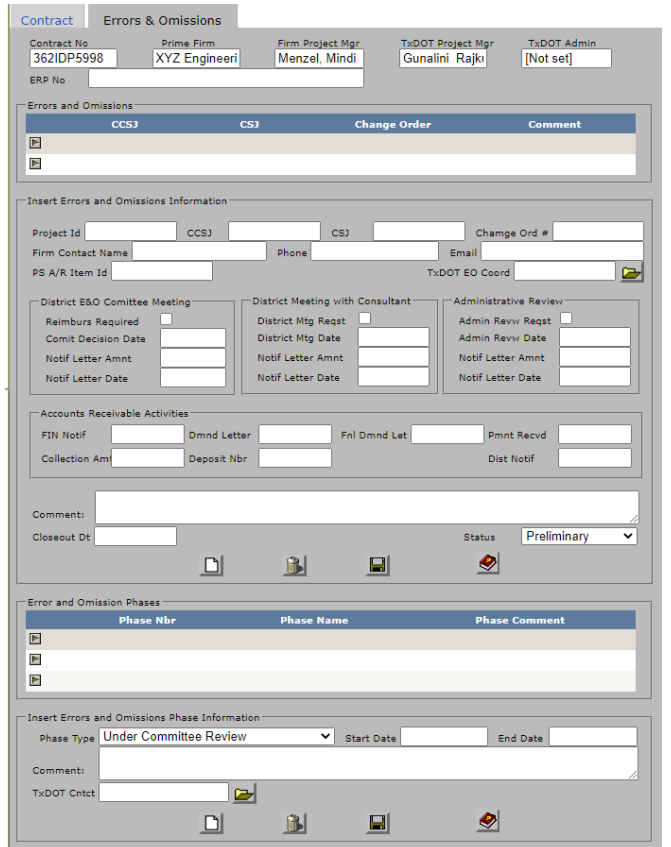

## Work Authorization – Subprovider screen

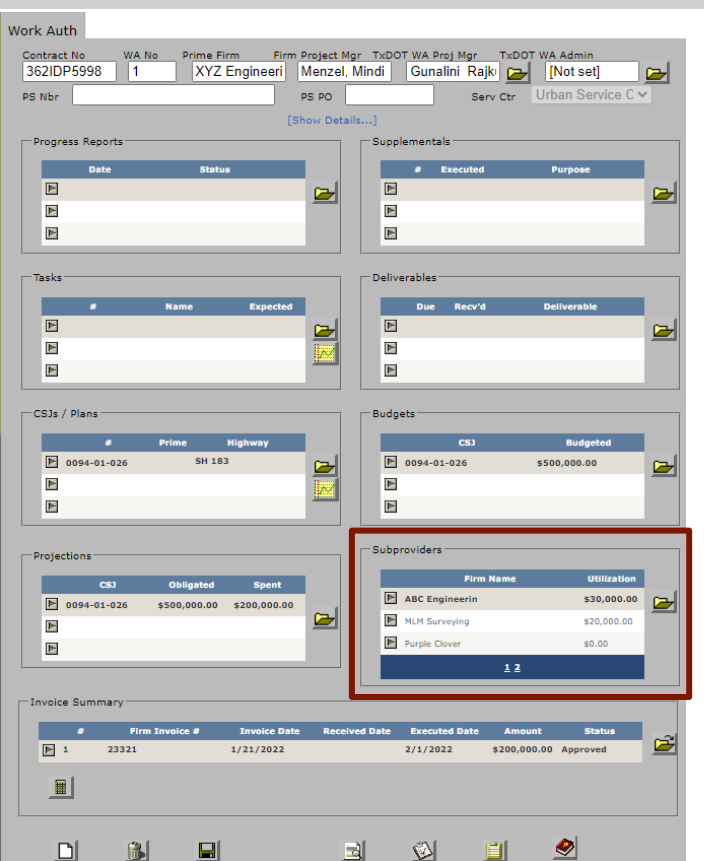

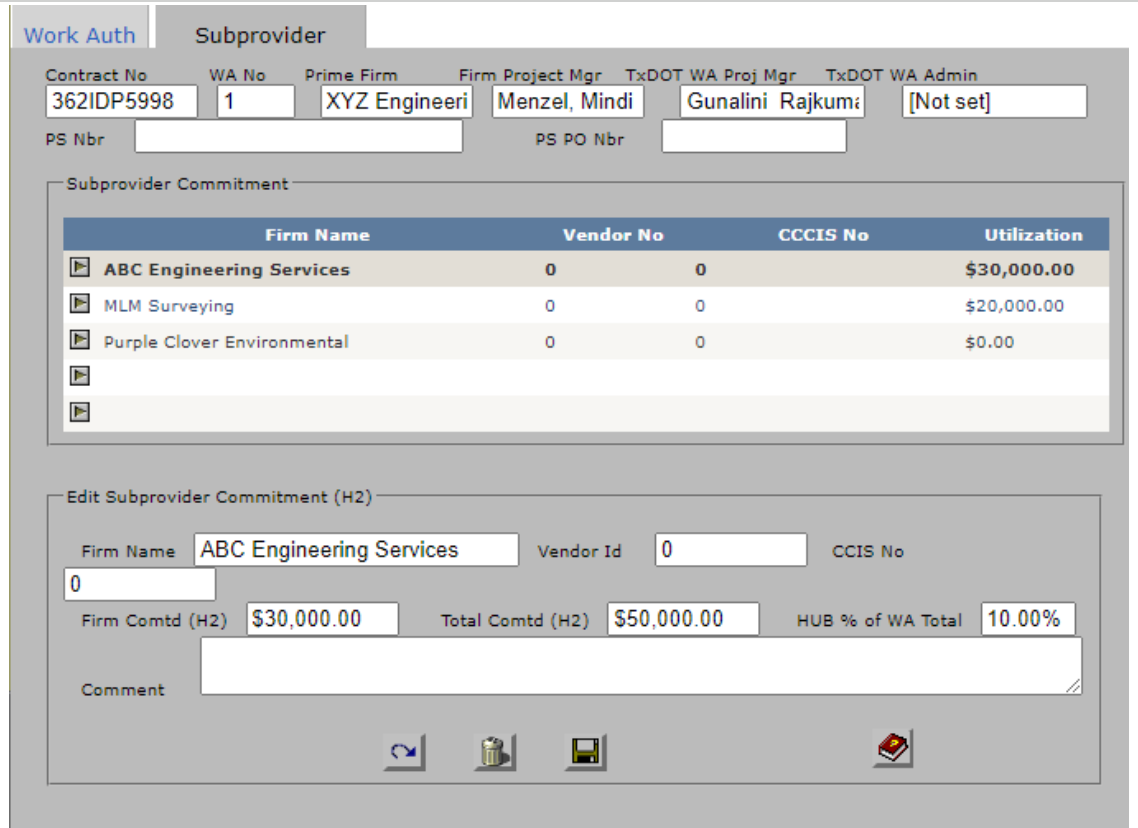

## Reports

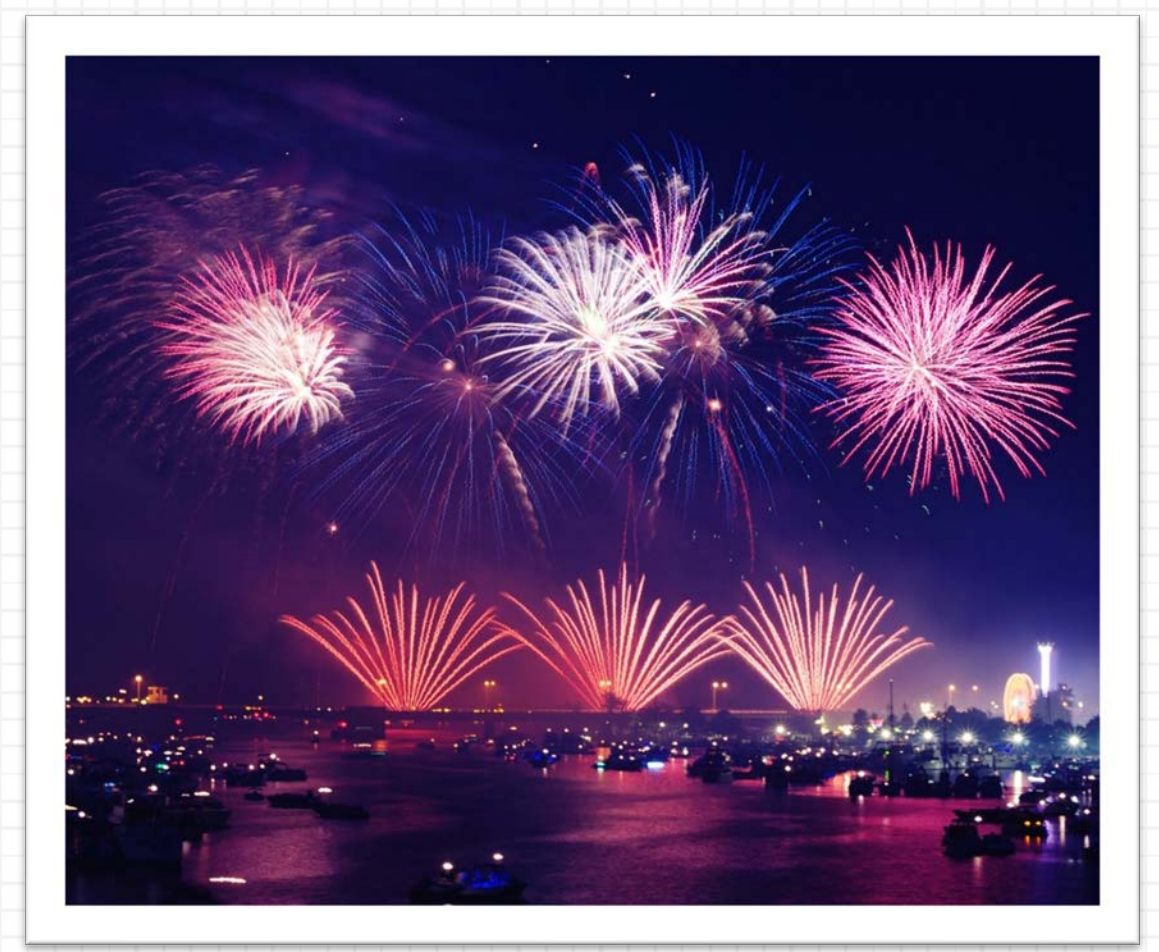

## PS-CAMS: Report

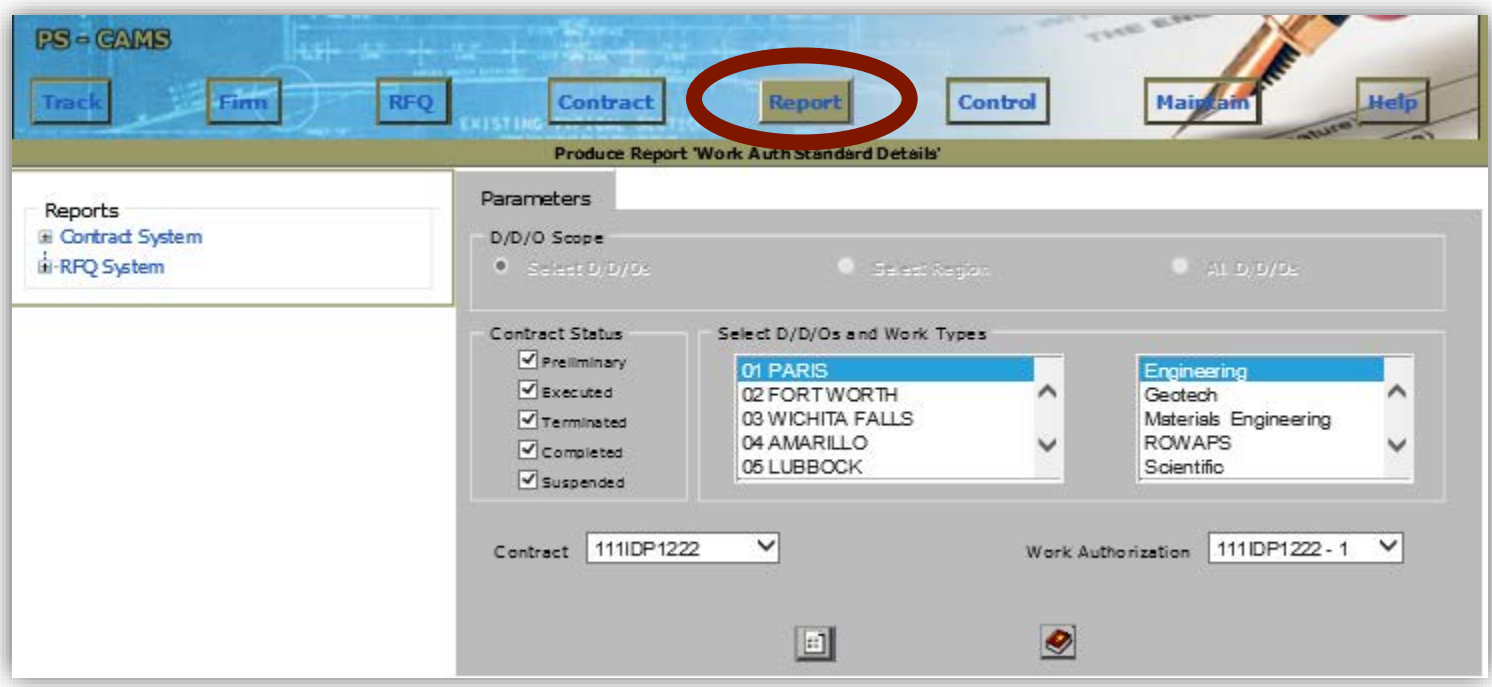

#### PS-CAMS: Reports Expanded

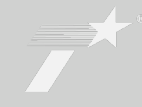

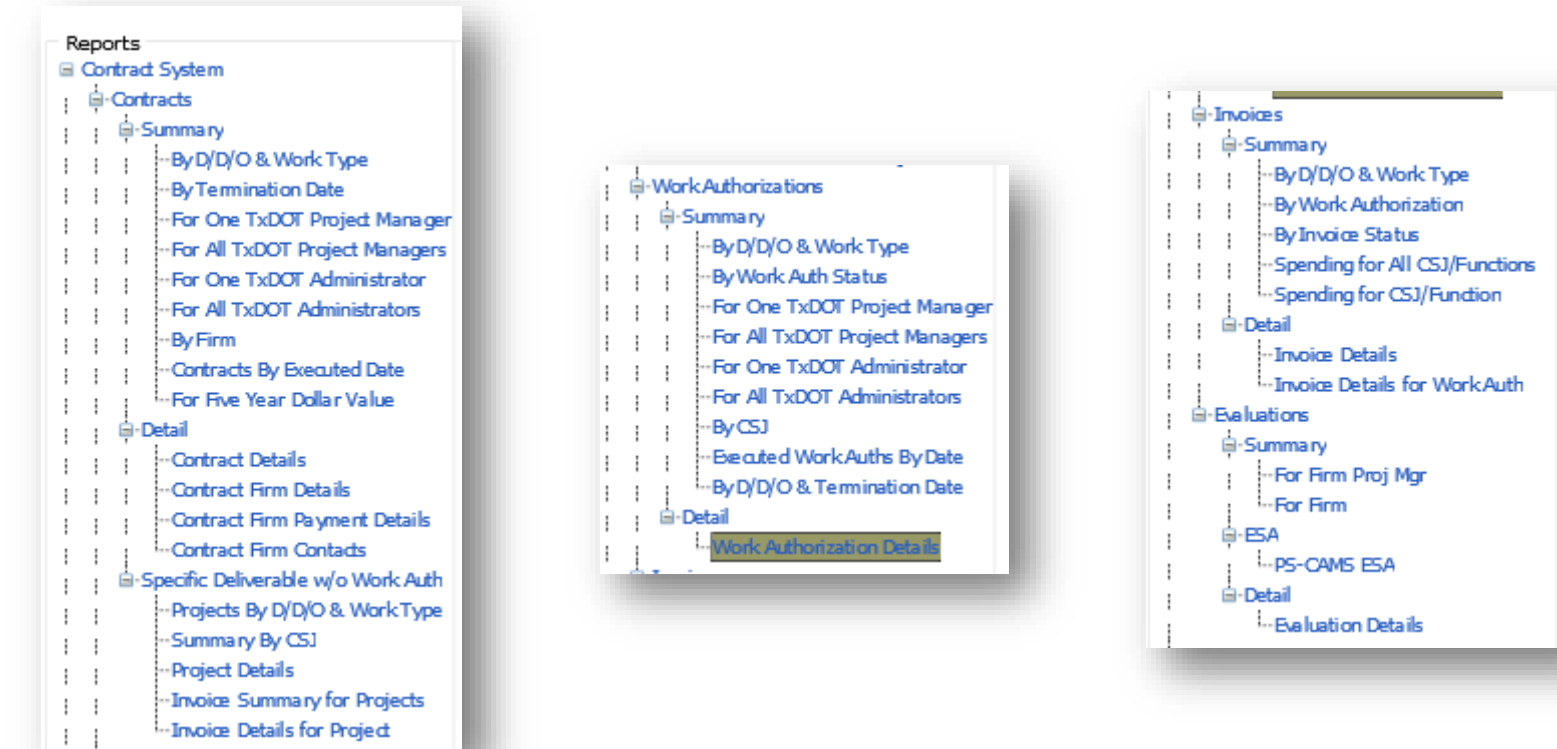

# Contact Information

## Mindi Menzel

PEPS / Center of Excellence

Mindi.Menzel@txdot.gov

737-701-4177

Gunalini Rajkumar PEPS / Center of Excellence **EX** Gunalini.Rajkumar@txdot.gov 737-990-8788

PS-CAMS general email: PEPS PS-CAMS@txdot.gov